# *VP-240* Manual de usuario Porfavor lea las instrucciones antes de usar

## índice

- 1. Instrucciones de seguridad
- 2. Características
- 3. Especificaciones técnicas
- 4. Instrucciones de instalación
- 5. Funciones principales
- 6. Descripción general 6.1 Vista frontal 6.2 Vista trasera
- 7. Controlador DMX
- 8. Configuración DMX512
- 9. Conexión DMX512

9.1 Conexión XLR 9.2 Conexión RJ45

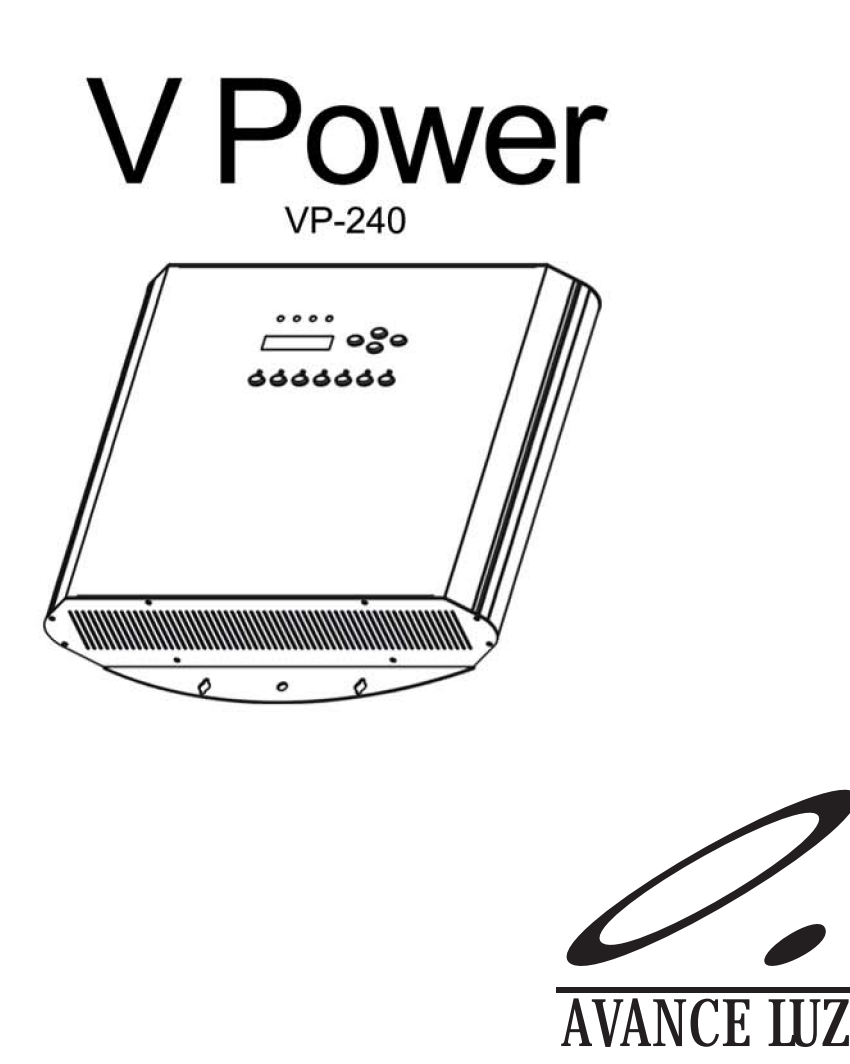

D.

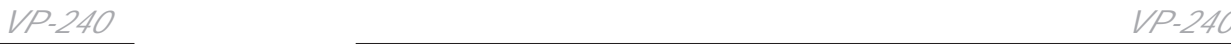

#### 1.Instrucciones de seguridad

Por favor lea el manual de usuario, este contiene importante información respecto a los detalles de funcionamiento,mantenimiento y datos técnicos. Guarde el manual para futuras consultas.

#### PELIGRO!

- Evite que cualquier líquido inflamable, agua o metal entre en la unidad.
- En caso de derrame de algún líquido sobre la unidad, desconecte la fuente de alimentación de inmediato.
- Cuando ocurra un serio problema, para de usar la unidad inmediatamente y pongase en contacto con su distribuidor.
- No abra la unidad porque no hay piezas que pueda reparar el usuario.
- Nunca intente reparar la unidad useted mismo.Reparaciones por personas no calificadas pueden causar daños o defectos en funcionamiento. Por favor póngase en contacto con su distribuidor más cercano para cualquier servicio.

#### **PRECAUCIÓN!**

- Después de quitarse el paquete, asegúrese de que la unidad no esta en modo alguno dañada. No la use con la duda y pongase en contacto con el distribuidor.
- No utilice la unidad bajo excesiva humedad y a una temperatura de más de 40º.
- No intente modificar la unidad.

#### 2.Características

- 7 modos de canales (modo1 y modo2 para RGBW; modo3 y modo4 para RGB; modo5 y modo 6 para CW y WW colorse; modo7 para un solo color) V-Power permite el control de iluminación pasiva equipado con diferentes emisores LED.
- Viene con 3 grupos de fases, cada grupo tiene 8 fases (3 fases editables): y cada fase puede tener hasta 42 escenas. Para editar las fases, se ha desarrollado un sowftware (opcional) que le permite editar fácilmente las fases.
- Viene con un reloj incorporado para editar tus SHOWS. Puedes editar un máximo de 30 SHOWS (elgir entre las diferentes fases) en una semana, y diferente período de tiempo por día.
- El usuario puede ejecutar manualmente la fase paso a paso, pulsando manualmente el botón.
- Excelente efecto de fundido y la función de funcionamiento automático.
- Pantalla LCD para una fácil navegación.
- 3. Especificaciones técnicas
- Entrada DMX Control: DMX 512 Conexión DMX: RJ45 o 3 pin XLR
- Salida DMX Potencia máxima de salida: 240W

Voltaje de salida: 48V DC

Máxima corriente de salida: 350 mA por color

 Carga máxima por zona: RGB&RGB cada modo de color de 12LEDs máximo. Cada modo Blanco-blanco con 24LEDs máximo.

Modo un único color 48LEDs máximo.

- Voltaje de entrada: 100V-240V~50-60Hz
- Fusible: T 3.15A
- Dimensiones: 280x309x90mm
- Peso: 4kg

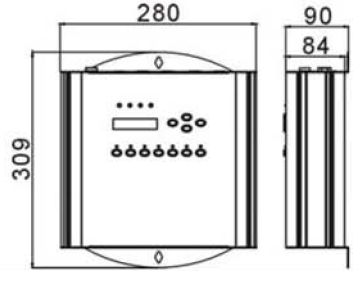

#### 4.Instrucciones de instalación

El VP-240 debe ser colocado sobre una base no inflamable,en una superficie plana con cualquier orientación y fijada por tornillos. Hay dos agujeros de montaje en la carcasa. Garantizar que la instalación se realiza en un lugar suficientemente ventilado.

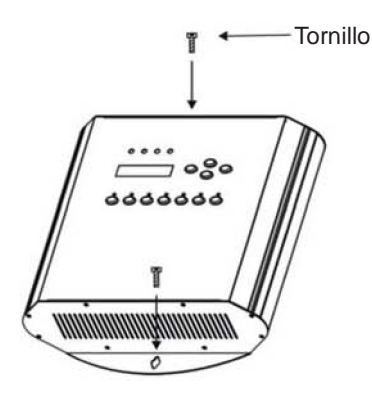

#### PELIGRO! Garantizar que el suministro está desactivado antes de la instalación o conectados los LEDs fijos! Carga máxima por zona: RGB&RGB cada modo de color de 12LEDs máximo! Cada modo Blanco-blanco con 24LEDs máximo! Máxima longitud de cable entre el VP-240 y todos los accesorios LEDs conectados es de 80m!

V Power puede controlar accesorios LEDs tales como V Bar, V inground, V Wall, CW36, APL40, etc. VP-240 tiene una potencia de salida de 240 vatios (4x60W).

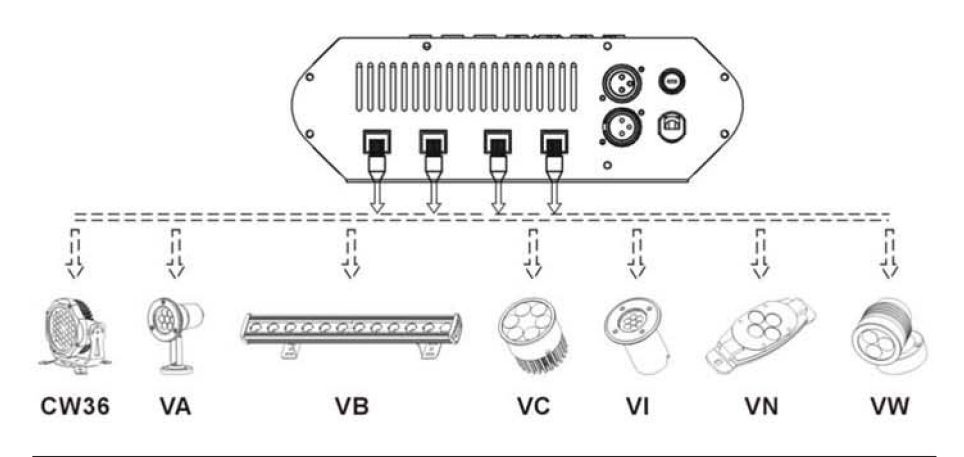

### 5. Funciones principales

Para seleccionar una función, pulse el botón MENU hasta se muestra una la pantalla. Seleccione la función de botón ENTER y la pantalla parpadeará. Usar DOWN y UP para cambiar el modo. Una vez que el modo ha sido seleccionado, pulse el botón ENTER para la configuración. Para volver a las funciones, sin ningún cambio pulse el botón MENU.

Presione el botón MENU durante 3 segundos para salir de las funciones, pulse "Chase Group 1", "Chase Group 2" o "Chase Group 3" para ejecutar la escena incorporada o programada. Entre en el grupo de escena, a continuación, pulse el botón del grupo de escena de nuevo a elegir la escena. Una vez que la escena se ha seleccionado, pulse el botón "Manual" en modo manual, usted puede escoger el paso de uno en uno, pulse "Fade" botón en el modo de desaparecer, el LED, la unidad se ejecute todos los pasos de la persecución automáticamente, en este momento, puede pulsar botón UP / DOWN para ajustar el tiempo de desvanecimiento; pulse el botón "Auto" botón en el modo automático, el LED de la unidad también ejecuta todos los pasos automáticamente, y puede pulsar botón UP / DOWN para ajustar el tiempo de espera, pulse la "Blackout", el LED y la unidad en modo de bloqueo.

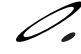

Las principales funciones se muestran a continuación

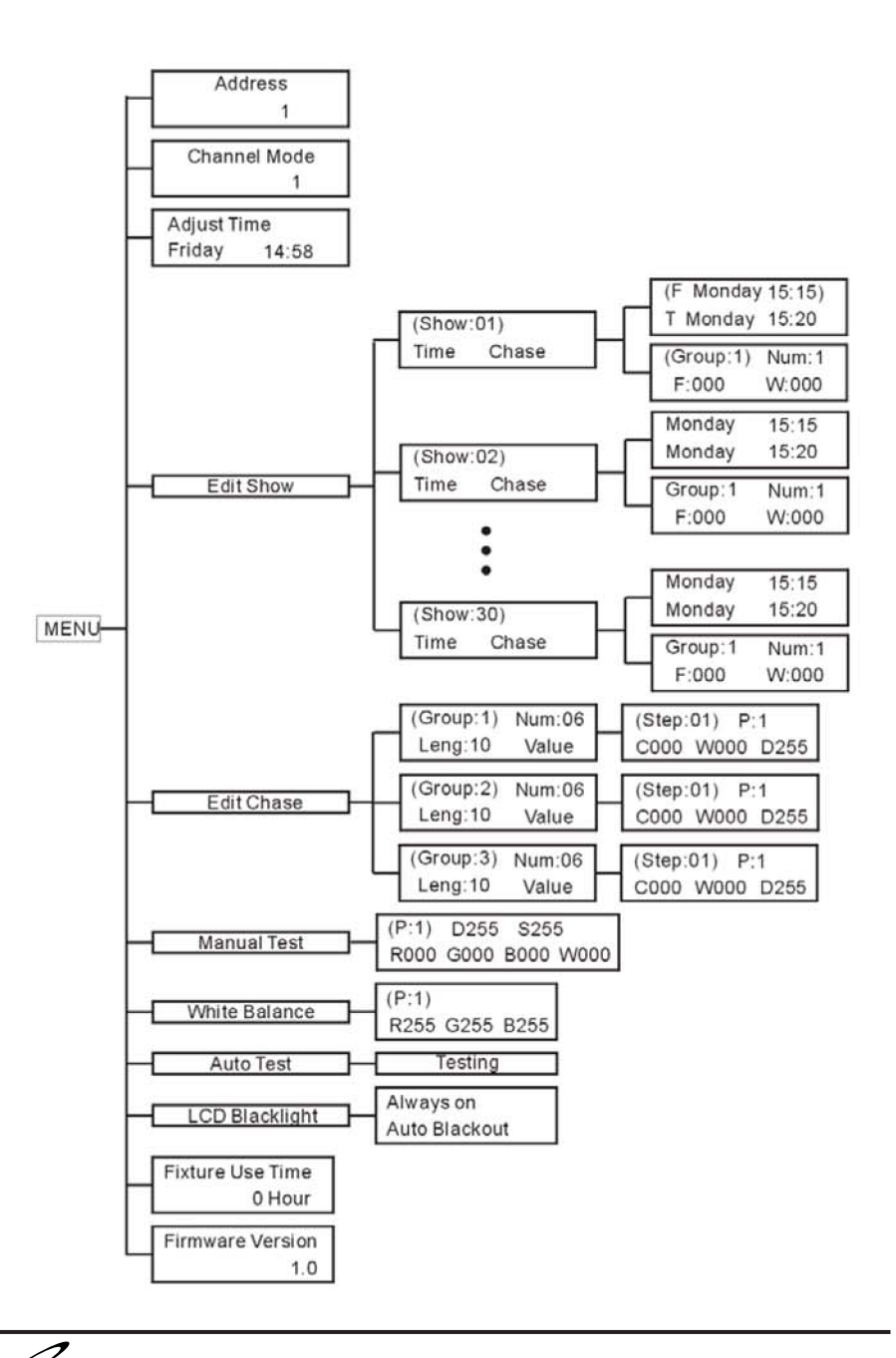

### **Address**

Pulsa el botón MENU cuando la Address se muestre en la pantalla. Pulsa el boton ENTER y el 1 parpadeará. Usa los botones DOWN y UP para cambiar la dirección del DMX512 (1-512). La primera vez que la dirección se halla seleccionado, pulsa el boton ENTER para configurar o automaticamente volver a la función principal sin ningún cambio despues de 8 segundos. Pulsa el boton MENU para volver a las funciones principales sin ningun cambio.

### Channel Mode

Pulsa el boton MENU cuando el Channel Mode se muestre en la pantalla. Pulsa el boton ENTER y el 1 parpadeará. Utilice los botones DOWN y UP para seleccion 1 (19 canales) o el  $\boxed{2}$  (16 canales) .... o  $\boxed{7}$  (4 canales) del modo de los canales. Una vez que el modo se halla seleccionado, pulse el botón ENTER para configurar. Pulsa el boton MENU para volver a las funciones principales sin ningun cambio.

## Adjust Time

Pulsa el boton MENU cuando el Adjust Time se muestre en la pantalla. Pulsa el boton ENTER y Friday parpadeará. Utilice los botones DOWN y UP para seleccionar Monday  $\vert$ o Tues  $\vert$ ..... o  $\frac{1}{2}$ unday. Pulsa el boton ENTER para configurar la hora y  $\sqrt{14}$  parpadeará, utilice los botones DOWN y UP para seleccionar la hora, pulse el  $\overline{b}$ oton ENTER para configurar los minutos y  $|58|$  parpadeará, utilice los botones DOWN y UP para seleccionar los minutos. Pulse el boton MENU para guardar y volver a las funciones principales.

## Edit Show

Pulse el boton MENU cuando Edit Show se muestre en la pantalla. Pulse el botón ENTER y 01 parpadeará. Usa los botones UP y DOWN para seleccionar mostrar (1-30), pulsa el boton ENTER para configurar y usar UP y DOWN para editar Time (por ejemplo, configura la unidad en F (de) lunes 15:15 T (a) lunes 15:20) y Chase (escoje Group 1-3 | Num 1-8  $\frac{1}{8}$  edita F-fade time  $\frac{1}{8}$  W-wait time, Use el boton MENU para guardar y volver a las funciones principales.

Edit chase (solo son editables los que alcanzan del 6-8)

Pulse el botón MENU cuando Edit Chase se muestre en la pantalla. Pulse el botón ENTER y 1 parpadeará, use los botones UP/DOWN para escojer el grupo 1, 2 o 3, para configurar pulse el botón ENTER y use UP/DOWN para establecer Numnumber (06-08), Leng-Length (01-42, los pasos, escoje el total de todos los pasos que quieres utilizar, por ejemplo si el total de todos los pasos que tu estableces es 42, puedes escojer solo el primero, del 1 al 10) y value (para establecer step  $|P-|$ A (output all) or 1-4, C-Color, W-White, D-Dimmer, pulse el botón ENTER para configurar. Pulsa el botón MENU para volver a las funciones principales sin ningún cambio.

### Manual Test

Pulse el botón MENU cuando Manual Test se muestre en la pantalla. Pulsa el botón ENTER y 1 parpadeará, utilice UP/DOWN para escojer P-A (output all) or 1-4. Para configurar pulse el botón ENTER, utilice los botones UP/DOWN para establecer D-Dimmer, S-Strobe , R-Red , G-Green , B-Blue , W-White , pulse el botón ENTER para guardar. Pulsa el botón MENU para volver a las funciones principales sin ningún cambio.

### White Balance

Pulsa el botón MENU cuando White Balance se muestre en la pantalla. Presione el botón ENTER y  $\boxed{1}$  parpadeará, utilice UP/DOWN para escojer P-output all or 1-4. Para configurar pulse el botón ENTER, utilice los botones UP/DOWN para establecer R-Red , G-Green , B-Blue y pulse el botón ENTER para guardar. Pulsa el botón MENU para volver a las funciones principales sin ningún cambio.

### Auto Test

Pulse el botón MENU cuando Auto Test se muestre en la pantalla. Presione el botón ENTER y Testing parpadeará en la pantalla y la unidad realizara el test por si misma mediante un programa incorporado. Para volver atrás a las funciones principales pulse el botón MENU.

### LCD Backlight

Pulsa el botón MENU cuando LCD Backlight se muestre en la pantalla. Pulse el botón ENTER para escojer Always On o Auto Blackout. Para volver a las funciones principales pulse el botón MENU.

### Fixture Use Time

Pulse el botón MENU hasta Fixture Use Time | te mostrará el numero de horas trabajadas en la unidad. Para volver atrás a las funciones principales puse el botón MENU.

### Software Version

Pulse el botón MENU hasta Software Version , te mostrará la versión del software de la unidad. Para volver atrás a las funciones principales pulse el botón MENU.

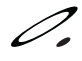

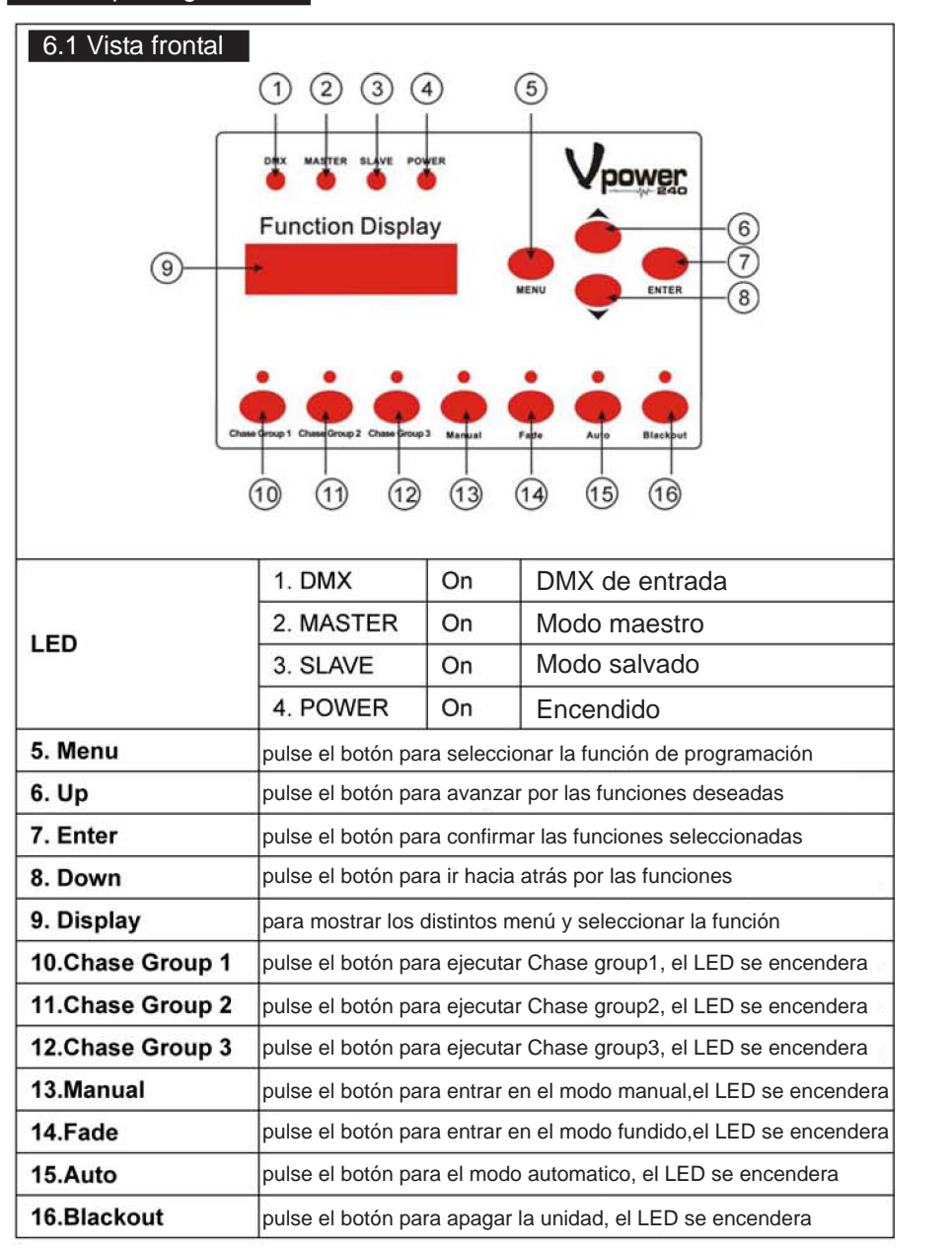

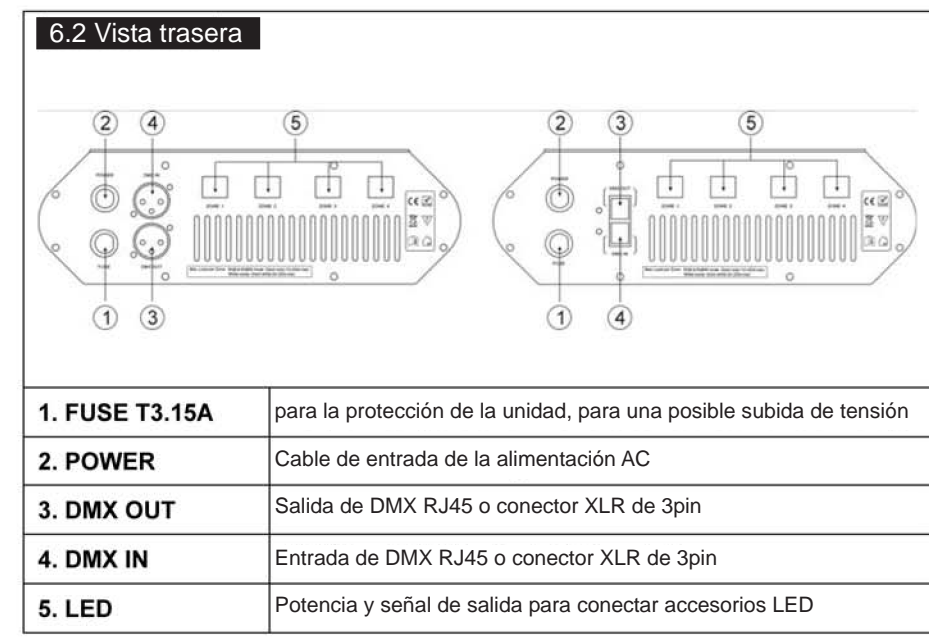

### 7. Controlador DMX.

Usando el controlador universal DMX para controlar las unidades, tienes que seleccionar la dirección desde el canal 1-512, de esta forma las unidades reciben la señal DMX. Pulsa el botón MENU cuando ADRESS se muestre en la pantalla. Presione el botón ENTER y la pantalla parpadeará. Use DOWN y UP para cambiar la dirección DMX512. Cuando la dirección se haya seleccionado deje pulsado el botón ENTER hasta que la pantalla deje de parpadear o guardandolo automaticamente 8 segundos más tarde. Para volver a la fencuón principal, pulse el botón MENU de nuevo.

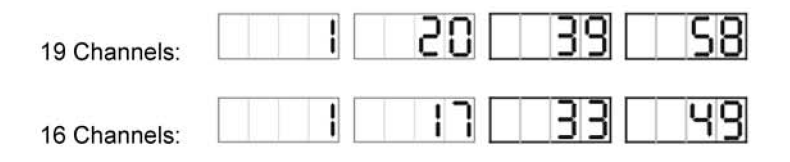

D.

6. Descripción general

D.

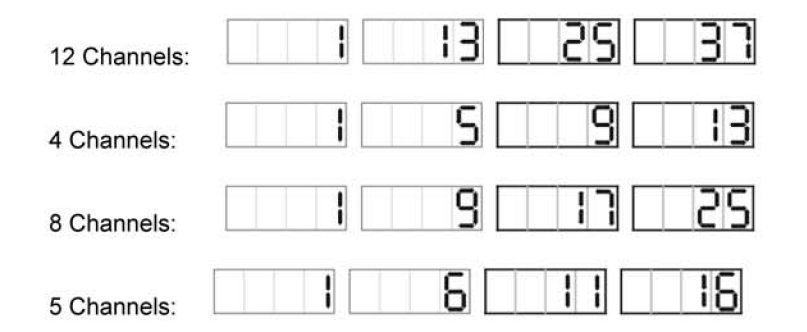

## 8. Configuración DMX512

### 19 Channels:

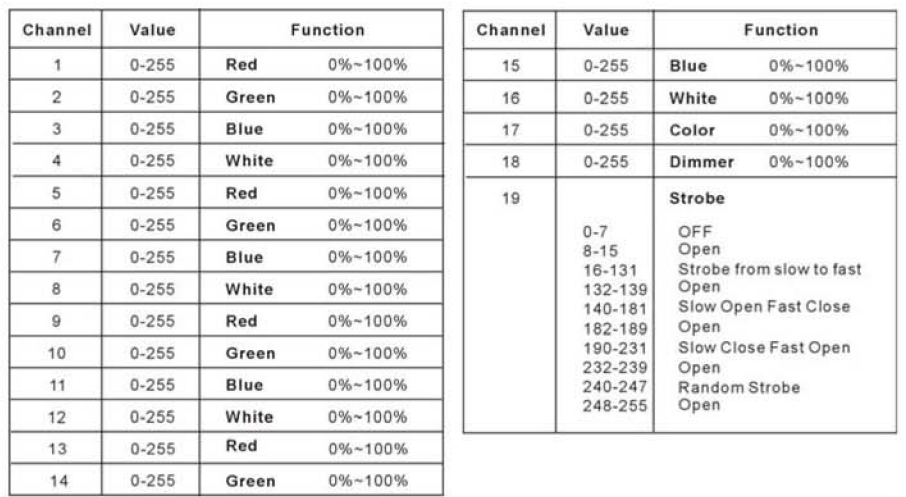

### **16 Channels**

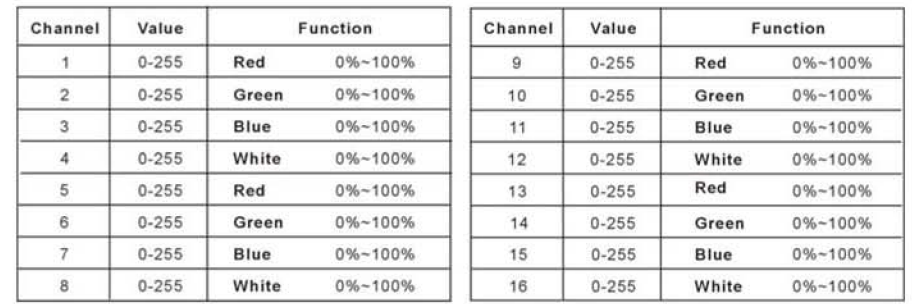

### 12 Channels:

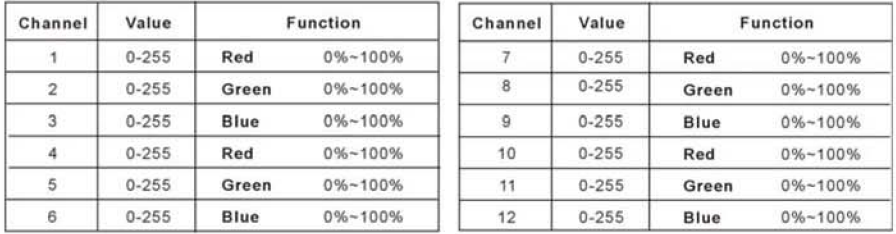

### 4 Channels:

 $\mathscr{O}_{\bullet}$ 

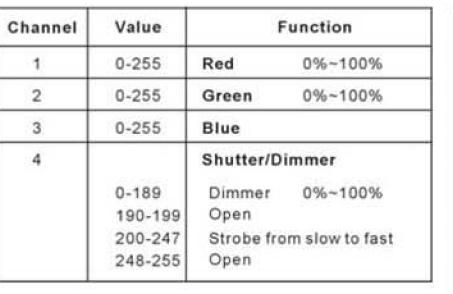

### 8 Channels:

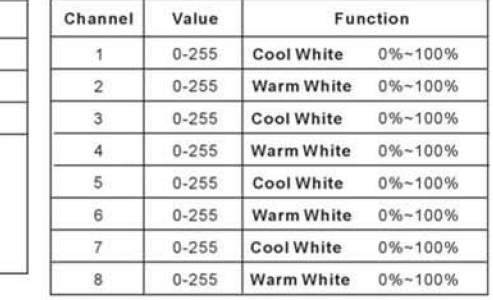

#### 4 Channels:

4 Channels

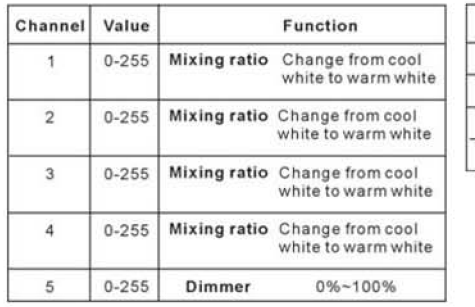

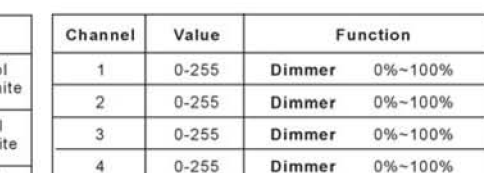

### 9. Conexión DMX512

#### 9.1 Conexión XLR

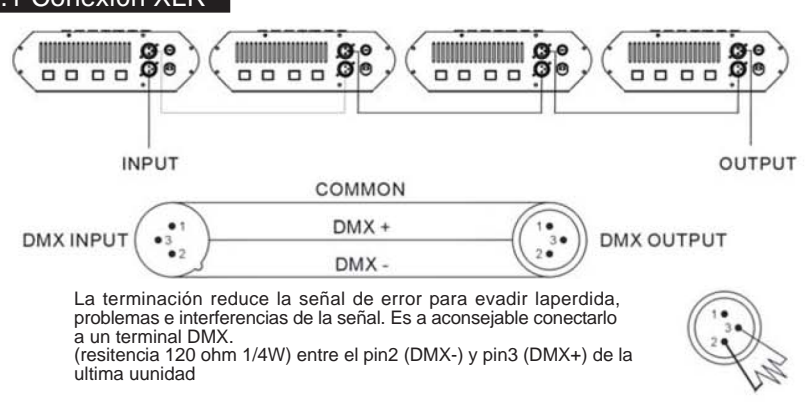

1. Si ultizas un controlador DMX con salida de 5 pins, necesitas usar un cable que adapte de 5 a 3 pins.

2. La última unidad, el cable DMX debe ser cerrado con un terminador. Suelde una resistencia de 120 Ohm entre el pin 2 (DMX-) y el pin 3 (DMX+) dentro de un conector XLR y enchufarlo en la ultima unidad DMX.

3. Conecte la unidad junto al "daisy chain" por el conector XLR, desde la salida de la unidad hasta la entrada de la siguiente. El cable no puede ser separado a un"Y". DMX512 es una señal de alta velocidad. un cable inadecuado o dañado o un conector corroido puede facilmente distorsionar la señal y apagar el sistema

4. Cuando una unidad es desonectada, los conectores de entrada y salida DMX son utlizados para mantener el circuito DMX.

5. Cada unidad necesita tener una dirección para recibir la señal enviada por el controlador, las direcciones estan entre los números 0-511(usualmente el 0 y el 1 son igual a uno)

6. Al final del sistema dmx512 deberias de tener con una terminación para reducir los errores de señal.

7. Los conctores de 3pin XLR son más populares que los 5pin XLR. 3pin XLR: pin1:GND, pin2:señal negativa(-), pin3:señal positiva(+) 5pin XLR: pin1:GND, pin2:señal negativa(-), pin3:señal positiva(+),pin4/pin5:no son usados

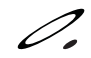

### 9.2 Conexión RJ45

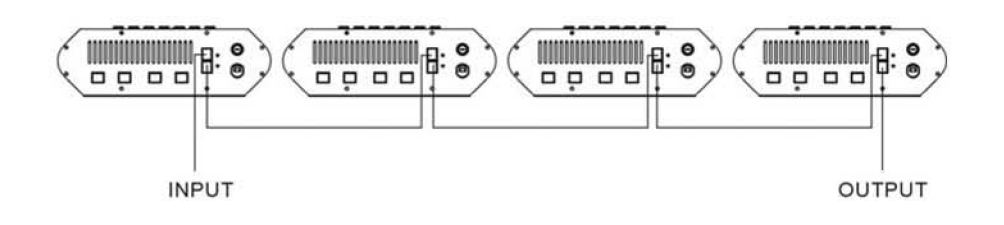

Entrada / Salida DMX

Conector RJ45

Vista frontal del conector

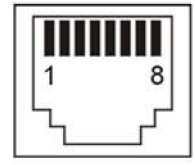

Entrada del modulo LED

Conector RJ45

Vista frontal del conector

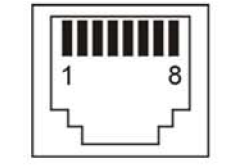

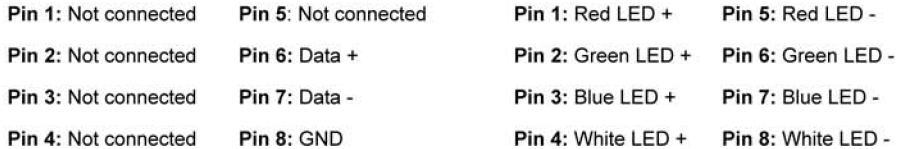

Declaramos que nuestros productos (equipos de iluminación) que cumplan lossiguiente pliego de condiciones y tiene marca CE de conformidad con la disposiciónde la compatibilidad electromagnética (CEM) la Directiva89/336/CEE.

EN55014-2: 1997 A1: 2001, EN61000-4-2: 1995, EN61000-4-3: 2002;EN61000-4-4: 1995, EN61000-4-5: 1995, EN61000-4-6: 1996,EN61000-4-11: 1994.

Y

Norma armonizada EN60598-1: 2000 + TODO: 2000 + A12: 2002 Seguridad de los aparatos electrodomésticos y análogos Parte 1: Requisitos generales

D.

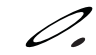